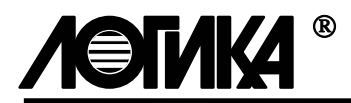

## **КОРРЕКТОР СПГ761**

Методика поверки

РАЖГ.421412.014 ПМ

РОССИЯ 190020, Санкт-Петербург, наб. Обводного канала, 150

тел: (812) 2525757, факс: (812) 2522940

### Введение

Настоящая методика распространяется на корректоры СПГ761, изготавливаемые по техническим условиям ТУ 4217-025-23041473-98.

Поверке подвергается каждый корректор при выпуске из производства, при эксплуатации и после ремонта модуля М761. Периодичность поверки при эксплуатации – один раз в четыре года.

После замены изготовителем или лицензиатом ЗАО НПФ ЛОГИКА любых сборочных единиц (корпуса, клавиатуры, табло и т. п.), кроме модуля М761, определяющего метрологические характеристики корректора, поверку не проводят до истечения срока установленной периодичности.

К поверке допускаются корректоры без установленной крышки монтажного отсека.

### 1 Операции поверки

При поверке выполняют операции, перечень и последовательность проведения которых приведены в таблице 1.1.

Таблица 1.1 – Операции поверки

| Наименование             | Пункт<br>методики | При выпуске из<br>производства и после<br>ремонта модуля М761 | При<br>эксплуатации |
|--------------------------|-------------------|---------------------------------------------------------------|---------------------|
| Внешний осмотр           | 7.1               | Проводят                                                      | Проводят            |
| Испытание электрической  | 7.2               | Проводят                                                      | Не проводят         |
| прочности изоляции       |                   |                                                               |                     |
| Измерение электрического | 7.3               | Проводят                                                      | Проводят            |
| сопротивления изоляции   |                   |                                                               |                     |
| Опробование              | 7.4               | Проводят                                                      | Проводят            |
| Проверка соответствия    | 7.5               | Проводят                                                      | Проводят            |
| погрешности допускаемым  |                   |                                                               |                     |
| пределам                 |                   |                                                               |                     |

## 2 Условия поверки

Испытания, если не указано иное, проводят при любых значениях факторов:

- − температура окружающего воздуха от 18 до 28 °С;
- − относительная влажность от 30 до 80 %;
- атмосферное давление от 84 до 106,7 кПа;
- напряжение питания 220 В  $\pm$  30 %.

# 3 Средства поверки

Перечень средств измерений и оборудования, применяемых при испытаниях, приведен в таблице 3.1. Допускается использовать иные средства измерений с характеристиками не хуже указанных.

| Наименование            | Основные характеристики,      | Рекомендуемое    |
|-------------------------|-------------------------------|------------------|
|                         | обозначение документа         | средство         |
| Стенд СКС6              | РАЖГ.441461.021 ПС            | CKC <sub>6</sub> |
| Коннектор $K1641$       | РАЖГ.685611.212 ПС            | K164             |
| Коннектор К184          | РАЖГ.685611.232 ПС            | K184             |
| Коннектор К196          | РАЖГ.685611.245 ПС            | K196             |
| Коннектор К200          | РАЖГ.685611.249 ПС            | K <sub>200</sub> |
| Коннектор К201          | РАЖГ.685611.250 ПС            | K201             |
| Коннектор К203          | РАЖГ.685611.252 ПС            | K <sub>203</sub> |
| Заглушка Ф44            | РАЖГ.685611.128 ПС            | $\Phi$ 44        |
| Заглушка Ф45            | РАЖГ.685611.129 ПС            | $\Phi$ 45        |
| Заглушка Ф56            | РАЖГ.685611.140 ПС            | $\Phi$ 56        |
| Заглушка Ф57            | РАЖГ.685611.141 ПС            | $\Phi$ 57        |
| Мегаомметр              | 0-500 МОм, 100 В, класс       | M100/1           |
|                         | точности 5,0                  |                  |
| Установка для испытания | 0-1,5 кВ; мощность на стороне | <b>YIIY-10M</b>  |
| электрической прочности | высокого напряжения 0,1 кВ·А  |                  |
| <b>ИЗОЛЯЦИИ</b>         |                               |                  |

Таблица 3.1 – Средства измерений и оборудование для испытаний

 $\overline{a}$ 

 $1$  Входит в комплект поставки стенда СКС6

### 4 Схема поверки

Проверки, если не указано иное, проводят по схеме, приведенной на рисунке 4.1.

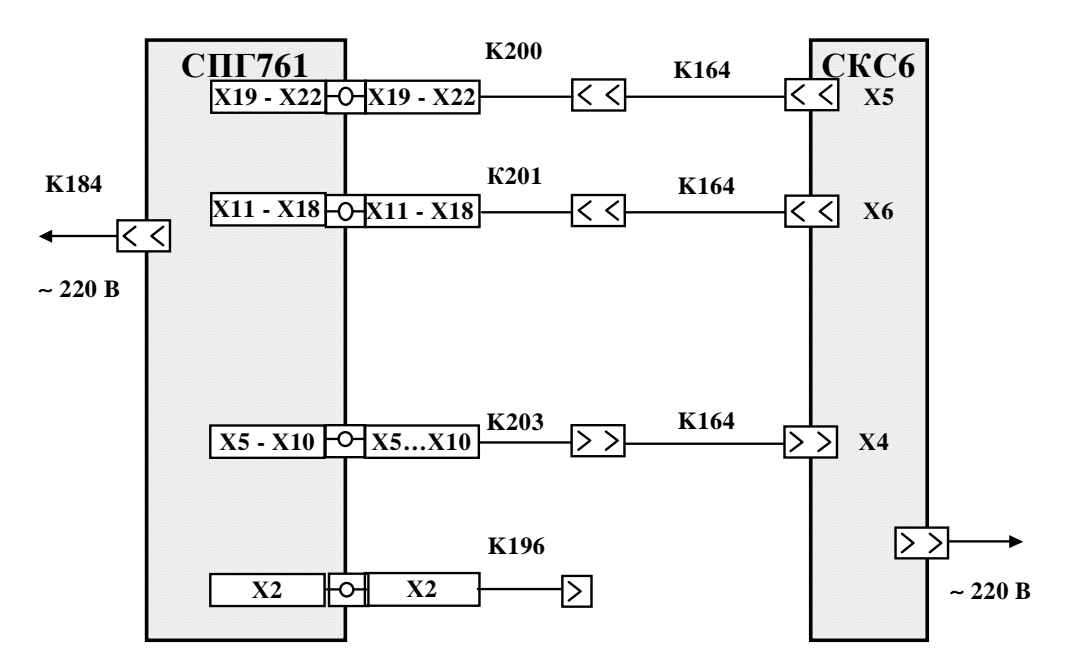

Рисунок 4.1 – Схема поверки

#### 5 Методические указания

5.1 Установку и контроль значений входных сигналов осуществляют с помощью стенда СКС6 согласно документу "Стенд СКС6. Руководство по эксплуатации".

5.2 Правила работы с корректором подробно описаны в документе "Корректор СПГ761. Руководство по эксплуатации". Здесь приводятся лишь краткие сведения о том, как выполнить те или иные операции, встречающиеся при проверке.

Взаимодействие оператора с корректором организовано с помощью многоуровневого меню. Переход между пунктами в меню любого уровня осуществляется нажатием клавиш  $\Leftrightarrow$  и  $\Leftrightarrow$ , при этом на выбранный пункт указывает курсор под первой буквой его обозначения, например *Св1* (здесь и далее содержание любой информации, выводимой на табло, в отличие от обозначения клавиш, выделено курсивом). Для входа в выбранный пункт нажимают клавишу  $\mathcal{V}$ , в результате чего происходит либо переход в меню более низкого уровня, либо открывается список параметров для просмотра, либо предоставляется возможность выполнить определенные действия: пуск, останов, сброс и т.д. Выход в меню более высокого уровня или отказ от выполнения каких-либо действий производится нажатием, в общем случае многократным, клавиши МЕНЮ.

5.3 Перед поверкой и по ее окончании выполняют установку исходного состояния корректора, в ходе которой осуществляется автоматический ввод значений параметров, принятых по умолчанию. Для этого перед включением корректора нажимают и удерживают клавишу ВВОД, и лишь затем подают на него напряжение питания. После того, как на табло появится сообщение *Исходное состояние*, клавишу ВВОД можно отпустить. В течение примерно 40 секунд корректор будет выполнять автодиагностику с выводом на табло сообщений о выполняемых тестах. По завершении тестов на табло выводится сообщение *ПРИБОР Св1 Св2*.

5.4 Для выполнения проверок в корректор необходимо ввести настроечные данные, или поверочную базу данных. Эта процедура запускается автоматически при входе в пункт меню *ПБД* (*Прибор-Тест-ПБД*) и заканчивается выводом на табло сообщения *ПРИБОР Св1 Св2*.

### 6 Требования безопасности

При проведении поверки следует соблюдать "Правила технической эксплуатации электроустановок потребителей", "Правила техники безопасности при эксплуатации электроустановок потребителей" и требования, установленные ГОСТ 12.2.007.0-75.

Общие требования безопасности при проведении испытаний – по ГОСТ 12.3.019- 80, требования безопасности при испытаниях электрической изоляции – по ГОСТ 12997-84.

### 7 Поверка

#### 7.1 Внешний осмотр

При внешнем осмотре проверяют:

- − наличие паспорта;
- − сохранность пломб изготовителя или его официального представителя;

− сохранность (читаемость) маркировки на лицевой панели и внутри монтажного отсека.

Внешний вид корректора показан на рисунке 7.1

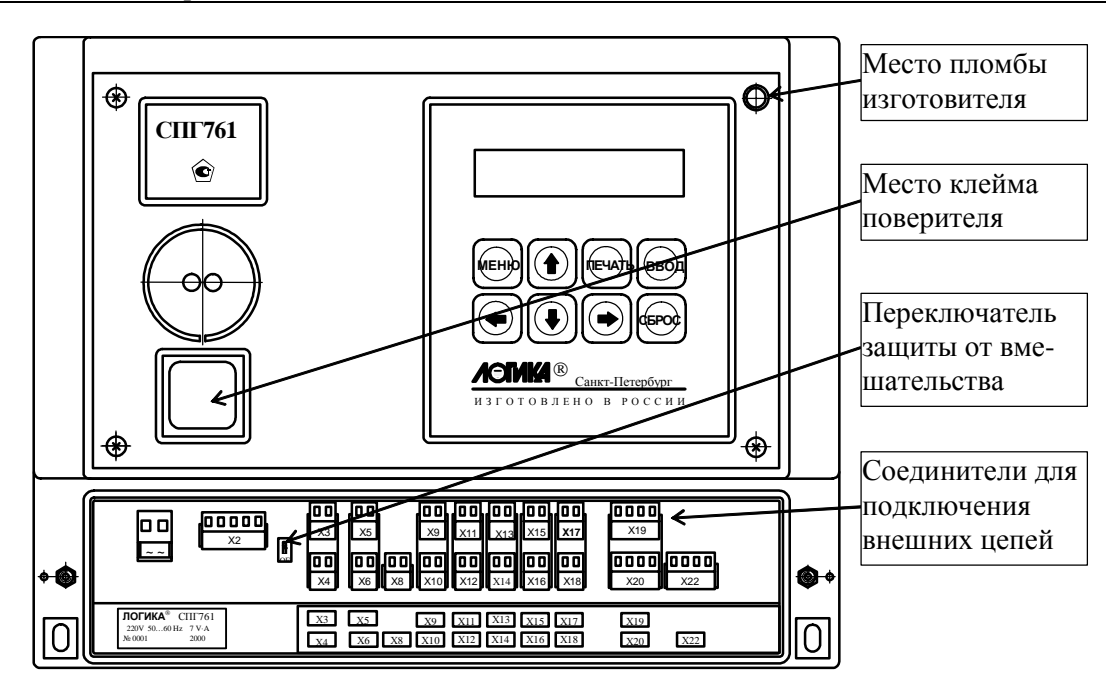

Рисунок 7.1 Вид спереди (крышка монтажного отсека снята)

#### 7.2 Испытание электрической прочности изоляции

Испытание проводят на установке мощностью не менее 0,1 кВ⋅А на стороне высокого напряжения, удовлетворяющей требованиям ГОСТ 12997-84, в следующем порядке.

Соединяют между собой все контакты разъемов испытуемых цепей согласно таблице 7.1. Допускается применять технологические заглушки, в которых выполнены все указанные соединения.

Прикладывают испытательное напряжение поочередно к цепям согласно таблице 7.2. Напряжение следует повышать плавно, начиная с нуля, в течение времени не более 30 с. Изоляцию выдерживают под испытательным напряжением 1 мин, затем напряжение плавно снижают до нуля.

Во время проверки не должно наблюдаться пробоя или перекрытия изоляции. Появление коронного разряда или шума не является признаком неудовлетворительных результатов.

| Наименование | Обозначение разъемов                                | Обозначение |
|--------------|-----------------------------------------------------|-------------|
| цепи         | испытуемой цепи                                     | заглушки    |
| Силовая      |                                                     | $\Phi$ 56   |
| RS485        | X3. X4                                              | $\Phi$ 57   |
| <b>RS232</b> |                                                     | $\Phi$ 44   |
|              | Входные/выходные  Х5, Х6, Х8, Х9-Х18, Х19, Х20, Х22 | Ф45         |

Таблица 7.1 – Состав испытуемых цепей

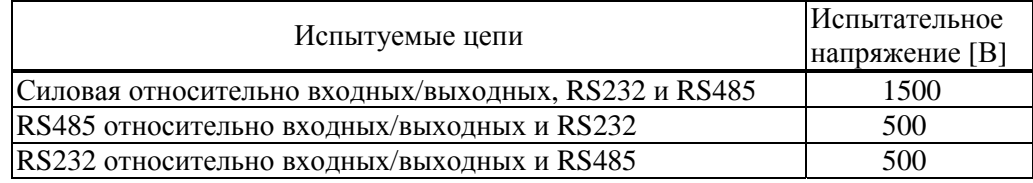

Таблица 7.2 – Режимы испытания электрической изоляции

#### 7.3 Измерение электрического сопротивления изоляции

Выполняют те же, что в 7.2 соединения контактов разъемов испытуемых цепей.

Подключают мегаомметр поочередно между испытуемыми цепями, указанными в таблице 7.2. Отсчет показаний проводят по истечении 1 мин после приложения напряжения или меньшего времени при установившихся показаниях.

Показания мегаомметра должны составлять не менее 200 МОм.

#### 7.4 Опробование

7.4.1 Проверка защиты данных от изменения

Проверку выполняют, не подключая к корректору внешние цепи, в следующем порядке.

Устанавливают переключатель защиты данных в верхнее положение и делают попытку входа в пункт меню *ПБД* (*Прибор-Тест-ПБД*). При этом на табло на короткое время должно появиться сообщение *Защита!*, после чего происходит автоматический возврат в пункт *ПБД*.

Затем устанавливают переключатель защиты данных в нижнее положение и повторяют попытку входа в пункт *ПБД*. На табло должно появиться сообщение *Ввести поверочную БД?*, в ответ на что нажимают клавишу ВВОД. После этого на табло последовательно выводится ряд сообщений, связанных с загрузкой и контролем вводимой поверочной базы данных. При успешном вводе примерно через 40 секунд на табло должно появиться сообщение *ПРИБОР Св1 Св2* (первая буква пункта *Прибор* в данном случае и в дальнейшем может мигать).

7.4.2 Проверка входных сигналов

Проверку выполняют в следующем порядке.

Устанавливают на мере I0 значение 2,5 мА, на мере I1 значение 5 мА, на мере I2 – 10 мА, на мере  $I3 - 20$  мА, на мере R – 125,8 Ом, на мере F0 – 19,53125 Гц и на мере F1 – 0,610351 Гц.

Входят в пункт меню *АВВ* (*Прибор-Тест-АВВ*), выводят на табло (с помощью клавиш  $\overline{\psi}$  и  $\hat{\psi}$ ) и контролируют значения входных сигналов на разъемах корректора, перечисленных в таблице 7.3.

Показания табло должны лежать в допускаемых пределах согласно таблице 7.3.

| 1 woodd i 10   | ripobepha baoginan em manob |                      |
|----------------|-----------------------------|----------------------|
| Обозначение    | Расчетное значение          | Диапазон допускаемых |
| разъема        | входного сигнала            | показаний            |
| X11            | 2.5 <sub>M</sub> A          | 2,4952,505           |
| X12            | $2,5$ MA                    | 2,4952,505           |
| X13            | 5 <sub>MA</sub>             | 4,9955,505           |
| X14            | 5 MA                        | 4,9955,505           |
| X15            | 10 MA                       | 9,9910,01            |
| X16            | 10 MA                       | 9,9910,01            |
| X17            | $20$ MA                     | 19,9920,01           |
| X18            | 20 <sub>MA</sub>            | 19,9920,01           |
| X19            | 125,8 Ом                    | 125,76125,84         |
| X20            | 125,8 Ом                    | 125,76125,84         |
| X22            | 125,8 Ом                    | 125,76  125,84       |
| X <sub>5</sub> | 19,531 Гц                   | 19,522  19,540       |
| X <sub>6</sub> | 19,531 Гц                   | 19,522  19,540       |
| X8             | 19,531 Гц                   | 19,522  19,540       |

Таблица 7.3 – Проверка входных сигналов

7.5 Проверка соответствия погрешности допускаемым пределам

7.5.1 Проверку соответствия погрешности допускаемым пределам при измерении проводят в следующем порядке.

7.5.1.1 Отсоединяют коннектор К164 от коннектора К203 и соединяют К164 с коннектором К196.

Входят в пункт меню *Часы* (*Прибор-Тест-Часы*), после чего на табло выводится сообщение *Выполнить тест?*, в ответ на которое нажимают клавишу ВВОД.

Контролируют по табло стенда (в режиме КП) период следования импульсов, значение которого должно лежать в диапазоне 2999,75-3000,25 мс (расчетное значение  $-3000$  мс).

По окончании проверки восстанавливают соединение коннекторов К164 и К203.

7.5.1.2 Вводят поверочную базу данных, как описано в 5.4 (если она не была введена ранее).

Устанавливают на мерах поочередно, в любом порядке, значения согласно таблице 7.4 и каждый раз, не ранее чем через 10 с после установки, контролируют по табло значения параметров, перечисленных в таблице. Вывод параметров на табло осуществляют с помощью клавиш  $\hat{u}$  и  $\theta$ , войдя в пункт меню *C e1*.

Показания параметров должны лежать в допускаемых пределах согласно таблице 7.4.

| Значение меры         |                  | Параметр                                   | Расчетное             | Диапазон допускаемых |
|-----------------------|------------------|--------------------------------------------|-----------------------|----------------------|
|                       |                  |                                            | значение              | показаний            |
|                       | 79,7             | $Tr1 - Tr3$ [°C]                           | $-50,75$              | $-50,85-50,65$       |
|                       |                  |                                            | $-50,70$ <sup>*</sup> | $-50,80$ -50,60      |
|                       |                  |                                            | 26,31                 | $26,21$ $26,41$      |
| $R$ [O <sub>M</sub> ] | 110,4            |                                            | $26,28*$              | 26,1826,38           |
|                       |                  |                                            | 65,64                 | 65,5465,74           |
|                       | 125,8            |                                            | $65,62*$              | 65,5265,72           |
|                       | 0,025            | $ΔP1τ1$ [κΠa]                              | 0,5                   | 0,40,6               |
| $IO$ [MA]             | 2,5              |                                            | 50                    | 49,950,1             |
|                       | $\overline{5}$   |                                            | 100                   | 99,9  100,1          |
|                       | 0,025            | Тнт1 - Тнт3 [°С]                           | $-49,5$               | $-49,6$ $-49,4$      |
| $IO$ [MA]             | 2,5              |                                            | $\overline{0}$        | $-0,1$ $0,1$         |
|                       | $\overline{5}$   |                                            | 50                    | 49,950,1             |
|                       | 0,025            | $Pr1 - Pr3$ [M $\Pi$ a]                    | 0,005                 | 0,0040,006           |
| $I1$ [MA]             | $2,\overline{5}$ |                                            | 0,5                   | 0,4990,501           |
|                       | 5                |                                            | $\mathbf{1}$          | 0,9991,001           |
|                       | 4                | $\rho T1$ [K $\Gamma/M^3$ ]                | 0,05                  | 0,0450,055           |
|                       | 10               |                                            | 3,781                 | 3,7763,786           |
| $I2$ [MA]             | 20               |                                            | 10                    | 9,99510,005          |
|                       | $\overline{4}$   | $\rho T2$ [K $\Gamma/M^3$ ]                | 0,6                   | 0,59990,6001         |
|                       | 10               |                                            | 0,675                 | 0,67490,6751         |
|                       | 20               |                                            | 0,8                   | 0,79990,8001         |
| $I3$ [MA]             | 4                | hгт2 [МДж/м <sup>3</sup> ]                 | 20                    | 19,985  20,015       |
|                       | 10               |                                            | 31,25                 | 31,23531,265         |
|                       | 20               |                                            | 50                    | 49,98550,015         |
| $I3$ [MA]             | 4                | $P_6$ [M $\Pi$ a]                          | $\Omega$              | $-0,00010,0001$      |
|                       | 10               |                                            | 0,075                 | 0,07490,0751         |
|                       | 20               |                                            | 0,2                   | 0,19990,2001         |
|                       | 1,220703         |                                            | 12,207                | 12,2009  12,2131     |
| $F0$ [Гц]             | 4,882812         | $Q_0$ 1 T2, $Q_0$ 1 T3 [M <sup>3</sup> /4] | 48,828                | 48,8036  48,8524     |
|                       | 19,53125         |                                            | 195,312               | 195,2140  195,4097   |

Таблица 7.4 – Проверка погрешности при измерении

Примечание. \* Лля ранее выпушенных корректоров (номер версии 761. хххххх24 и ниже) с характеристикой термопреобразователей сопротивления по ГОСТ Р 50353.

7.5.2 Проверку соответствия погрешности допускаемым пределам при вычислении проводят в следующем порядке, предварительно введя поверочную базу данных, как описано в разделе 5 (если она не была введена ранее).

7.5.2.1 Устанавливают на мере R значение 141,2 Ом, на мерах I0 и I1 значение 10 мА, на мерах I2 и I3 - 0,025 мА и на мере F0 - 78,125 Гц.

Входят в пункт меню *Cel*, выводят на табло (с помощью клавиш  $\hat{u}$  и  $\hat{v}$ ) и контролируют значения Qr1-Qr3, Qп1, Qп2, Gт1-Gт3, Gп1 и Gп2.

Показания параметров должны лежать в допускаемых пределах согласно таблице 7.5.

7.5.2.2 В пункте меню *Св1* находят (с помощью клавиш  $\hat{u}$  и  $\hat{v}$ ) параметр *Врп*=10-*00-00*, сбрасывают его значение, нажав клавишу СБРОС, набирают новое значение *23- 53* и вводят его нажатием клавиши ВВОД. В результате сообщение на табло должно принять вид *Врп=23-53-00*.

Начиная с этого момента последующие действия, включая операцию пуска счета, должны быть завершены менее, чем за минуту.

Выполняют обнуление тотальных счетчиков по потребителям, для чего входят в пункт меню *Сброс* (*Потр-Все-Сброс*). В ответ на появившееся сообщение *Выполнить сброс?* нажимают клавишу ВВОД. Затем, войдя в пункт меню *Пуск* (*Потр-Все-Пуск*), выполняют пуск счета, нажав клавишу ВВОД в ответ на сообщение *Выполнить пуск?*.

По истечении шести минут с момента пуска на табло будет выведено сообщение *Технологический режим завершен*. Далее входят в пункт меню *Св1* и контролируют значение текущей даты, которое должно иметь вид *Дата=01-01-98* (может потребоваться некоторое время ожидания, не более одной минуты, пока предыдущая дата сменится на текущую).

После этого, находясь в пункте меню *Св1*, выводят на табло (с помощью клавиш Ø и  $\hat{u}$ ) и контролируют значения V<sup>T</sup>1-V<sup>T</sup>3, Vп1, Vп2, M<sup>T</sup>1-M<sup>T</sup>3, Mп1 и Mп2.

Показания параметров должны лежать в допускаемых пределах согласно таблице 7.5.

| Параметр          |                                | Расчетное<br>Диапазон допускаемых |                      |
|-------------------|--------------------------------|-----------------------------------|----------------------|
|                   |                                | значение                          | показаний            |
| QT1               |                                | 18687                             | 18683,26  18690,74   |
| QT2               |                                | 4449                              | 4448,11  4449,89     |
| QT3               | $\lceil M^3 / 4 \rceil$        | 4671                              | 4670,07  4671,93     |
| Qп1               |                                | 23136                             | 23131,37  23140,63   |
| Q <sub>II</sub> 2 |                                | 4671                              | 4670,07  4671,93     |
| $G_{T}1$          |                                | 14272                             | 14269, 15  14274, 85 |
| $G_{T2}$          |                                | 3025                              | 3024,40  3025,61     |
| G <sub>T3</sub>   | $\lceil K\Gamma / \Psi \rceil$ | 3200                              | 3199,36  3200,64     |
| $G\Pi1$           |                                | 17297                             | 17293,54  17300,46   |
| $G\pi2$           |                                | 3200                              | 3199,36  3200,64     |
| VT1               |                                | 1868,7                            | 1868, 33  1869, 07   |
| $V_{T2}$          |                                | 444,9                             | 444,81  444,99       |
| $V_{T}3$          | $\lceil M^3 \rceil$            | 467,1                             | 467,01  467,19       |
| $V\Pi1$           |                                | 2313,6                            | 2313,14  2314,06     |
| V <sub>II</sub> 2 |                                | 467,1                             | 467,01  467,19       |
| Mr1               |                                | 1427,2                            | 1426,91  1427,490    |
| Mr2               | $\lceil$ K $\Gamma$            | 302,5                             | 302,44  302,56       |
| Mr3               |                                | 320                               | 319,94  320,06       |
| $M\pi1$           |                                | 1729,7                            | 1729,35  1730,05     |
| $M\pi2$           |                                | 320                               | 319,94  320,06       |

Таблица 7.5 – Проверка погрешности при вычислении

#### 7.6 Оформление результатов

Результаты поверки оформляются записью в паспорте корректора с указанием результата и даты проведения. Запись удостоверяется подписью поверителя и, при положительных результатах поверки, оттиском клейма в паспорте.

По окончании поверки, независимо от ее результата, выполняют установку начального состояния корректора, как описано в 5.3.